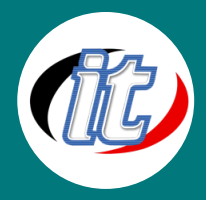

# หลักสูตรภาพรวมโปรแกรม Microsoft Office 365 แบบ Overview

# วัตถุประสงค์:

• หลักสูตรนี้ เหมาะสำหรับบุคคลที่สนใจทั่วไป ที่ต้องการศึกษาการใช้งาน office 365 เบื้องต้น ในเรื่องการใช้งาน mail การสร้าง one drive การใช้ MS Teams และอื่น ๆ เพื่อให้สามารถนำไปประยุกต์ใช้ในการทำงานได้อย่างมีประสิทธิภาพและประสิทธิผล

# กลุ่มเป้าหมาย:

- บุคคลทั่วไป
- เจ้าหน้าที่งานบุคคล / บัญชี / การเงิน
- ผู้ที่สนใจทั่วไป

# ความรู้พื้นฐาน:

- มีพื้นฐาน excel พอสมควร
- การใช้งานคอมพิวเตอร์เบื้องต้น,
- Internet
- โทรศัพท์มือถือ Smartphone

### หลังการฝึกอบรม

- สามารถตั้งค่าการใช้งาน Web Mail หรือ Outlook Desktop สร้างนัดหมายประชุมออนไลน์ได้
- สามารถใช้พื้นที่เก็บไฟล์งานส่วนตัว OneDrive ผ่านเว็บไซต์ และแบบติดตั้งลงเครื่อง Desktop และสามารถแชร์ไฟล์ เอกสารให้ผู้อื่นสามารถดาวโหลดหรือใช้เอกสารได้
- สามารติดต่อสื่อสารและทำงานร่วมกันด้วย Microsoft Teams เข้าใจฟังก์ชั่น การทำงาน สร้างห้องประชุมออนไลน์ พร้อมควบคุมการประชุมออนไลน์ได้ สามารถใช้ Team Group ส่งข่าวสาร และใช้ไฟล์งานร่วมกันได้
- รู้จัก และสามารถใช้ Microsoft Stream เพื่อเลือกรับชมวิดีโอที่เผยแพร่ในองค์กร
- รู้จัก และสามารถใช้ Planner เพื่อวางแผนงาน กำหนดระยะเวลางานร่วมกัน พร้อมดูสรุปความคืบหน้างานใน รูปแบบของกราฟได้

### ระยะเวลาในการอบรม:

 $\bullet$  12 ชั่วโมง (2 วัน)

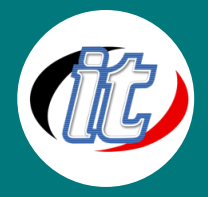

#### ราคาคอร์สอบรม:

• 7,500 บาท / คน (ราคานี้ยังไม่รวมภาษีมูลค่าเพิ่ม 7%)

# วิทยากรผู้สอน:

• อาจารย์ภัทร์วดี มาศภูมิ

### เนื้อหาการอบรม :

#### Topic 1: Office 365 Overview

- รู้จักกับ Office 365
- $\bullet$  ช่องทางการใช้งาน Office 365
- แนะนำ Application ที่ควรติดตั้งบน Mobile
- การเข้าใช้งานเว็บไซต์ Office 365
- การเปลี่ยนรหัสผ่านเมื่อเข้าใช้งานครั้งแรก (ถ้ามี)
- การไปยังโปรแกรมต่าง ๆ
- การกลับมายังหน้า Office 365 Home
- การค้นหาโปรแกรม และเอกสาร
- วิธีเปลี่ยนภาพประจำตัว
- การ Sign Out ลงชื่อออก

### Topic 2: การใช้งานอีเมล์ (Web หรือ Outlook)

- ช่องทางการใช้งานอีเมล์
- การใช้งานอีเมล์ผ่านเว็บไซต์หรือ Outlook
	- การเข้าใช้งานอีเมล์ผ่านเว็บไซต์
	- การปิด Focus Inbox
	- การเข้าไปตั้งค่าการใช้งาน (Website)
	- การตั้งค่าภาษาวันที่ และเวลา
	- วิธีดู Quota อีเมล์
	- การสร้างค าลงท้ายจดหมายบนเว็บไซต์

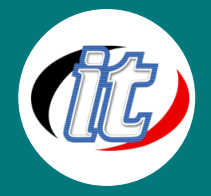

- การเรียกคืนอีเมล์ (Recall mail) (สอนในOutlook)
- การสร้างนัดหมายประชุมออนไลน์

# Topic 3: การใช้งานพื้นที่เก็บงานส่วนตัวบน Cloud –OneDrive

- ข้อแตกต่างระหว่าง Office Online และ Office Desktop
- รู้จักกับ OneDrive
- ช่องทางการใช้งาน OneDrive
- การ Sign In ลงชื่อเข้าใช้งาน Office Desktop เพื่อรองรับการใช้งานไฟล์จาก OneDrive (ถ้ามี)
- การเข้าใช้งาน OneDrive ผ่านเว็บไซต์
- การสร้างไฟล์เอกสารใหม่ จาก Word/Excel Online
	- รู้จักวิธีการบันทึกงานบน Office Online
	- การเปลี่ยนชื่อไฟล์ (Rename)
- การอัพโหลดเอกสาร/โฟลเดอร์
- การเปิดเอกสารเพื่อดูบนเว็บไซต์
- การเปิดเอกสารเพื่อดึงไปเปิดบน Office Desktop
- การลบไฟล์ และกู้ไฟล์เอกสาร
- การแชร์เอกสารให้ผู้อื่นดู-ดาวโหลด หรือแก้ไขเพิ่มเติมเอกสารให้กับเรา
- วิธีเปิดดูเอกสารที่ได้รับการแชร์มาจากผู้อื่น
- วิธียกเลิกการแชร์เอกสาร
- **Version History**

### Topic 4: แนะนำการใช้ OneDrive Desktop

- การ Sync File
- การจัดเก็บไฟล์บน OneDrive
- การกำหนดการจัดเก็บไฟล์ Always Keep/Free up space
- การแชร์เอกสาร
- การยกเลิกการแชร์เอกสาร
- การ Sign In ลงชื่อเข้าใช้OneDrive บน Office Desktop
- แนะนำการใช้งานผ่าน OneDrive Mobile

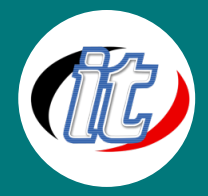

### Topic 4.1: ติดต่อสื่อสารทางานร่วมกันด้วย Microsoft Teams

- รู้จักกับ Microsoft Teams
- ช่องทางการใช้งาน Microsoft Teams
- แนะนาการใช้งาน Teams Mobile
	- การโทร Teams Call โทรหากันภายในองค์กรเพื่อประหยัดค่าโทรศัพท์

### การใช้งาน Teams Desktop หรือ เว็บไซต์

- วิธีการเข้าใช้งาน
- ทำความเข้าใจและรู้ว่าควรใช้แต่ละเมนูคำสั่งเมื่อไหร่
- การใช้งานเมนู Chat เพื่อติดต่อสื่อสาร
	- การส่งข้อความ Chat ไปยังผู้อื่น
	- การใช้ สติ๊กเกอร์ และอีโมจิ
	- การยกเลิกลบข้อความที่ส่งไปแล้ว
	- การส่งไฟล์เอกสาร
	- การออกจาก Team Group (leave)
	- Microsoft Teams limitations
	- เข้าใจที่เก็บไฟล์เอกสารที่ส่งไปจากการใช้ในเมนู Chat
	- Video Call/Voice Call
- การสร้างตารางนัดหมายประชุมออนไลน์ล่วงหน้า เพื่อเชิญผู้เข้าร่วมประชุมทั้งใน-นอกองค์กร
- การเชิญนัดหมายแบบ Link
- **Meeting Options**
- การใช้ และควบคุมการประชุมออนไลน์ เบื้องต้น
- การบันทึกวิดีโอการประชุม และที่เก็บบันทึกวิดีโอ
- การดาวน์โหลดรายชื่อผู้เข้าร่วมประชุม
- การใช้งานเมนู Team เพื่อติดต่อสื่อสาร ทำงานร่วมกันแบบ Team Group
	- เข้าใช้กับ Team Group ประโยชน์ และสถานการณ์ที่ใช้
	- การเข้า Team Group ด้วย Team Code
	- การดูรายชื่อสมาชิกใน Team Group
	- การส่งข้อความใน Post และการลบข้อความที่ส่งไป การส่งข้อความให้บังคับแจ้งเตือน Notification ไปยังทุกคนใน กลุ่ม
	- รู้จักปุ่ม Meet

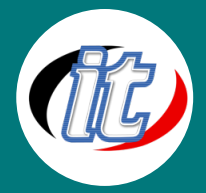

- เข้าใจที่เก็บไฟล์งานที่ใช้งานร่วมกันภายในกลุ่ม เข้าใจความสัมพันธ์เกี่ยวกับที่เก็บบน SharePoint
- การเปิดใช้ไฟล์งาน
- แก้ไขไฟล์งานร่วมกันในเวลาเดียวกัน co-authoring
- การเข้าสู่ SharePoint Site ที่ใช้เป็นที่จัดเก็บไฟล์งาน
- การกู้คืนไฟล์จาก SharePoint Site

# Topic 4.2 การใช้ Microsoft Planner ใน Team Group

- การแบ่งหมวดหมู่งาน
- การสร้างงาน และมอบหมายงาน
- การอัพเดทความคืบหน้างาน
- การดูรายชื่องานที่อัพเดทว่าทำเสร็จไปแล้ว
- การดูสรุปงานในรูปแบบของกราฟ
- การดูตารางการทำงานในรูปแบบปฏิทิน

# Topic 5: รับชมวิดีโอภายในองค์กร ด้วย Stream

- รู้จักกับ Microsoft Stream
- การเข้าใช้งาน Microsoft Stream
- การค้นหาวิดีโอในองค์กรทั้งหมดที่มีสิทธิ์ดู